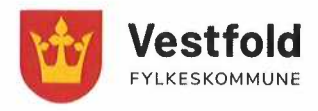

## **1. Hvordan start Teams på IPAD**

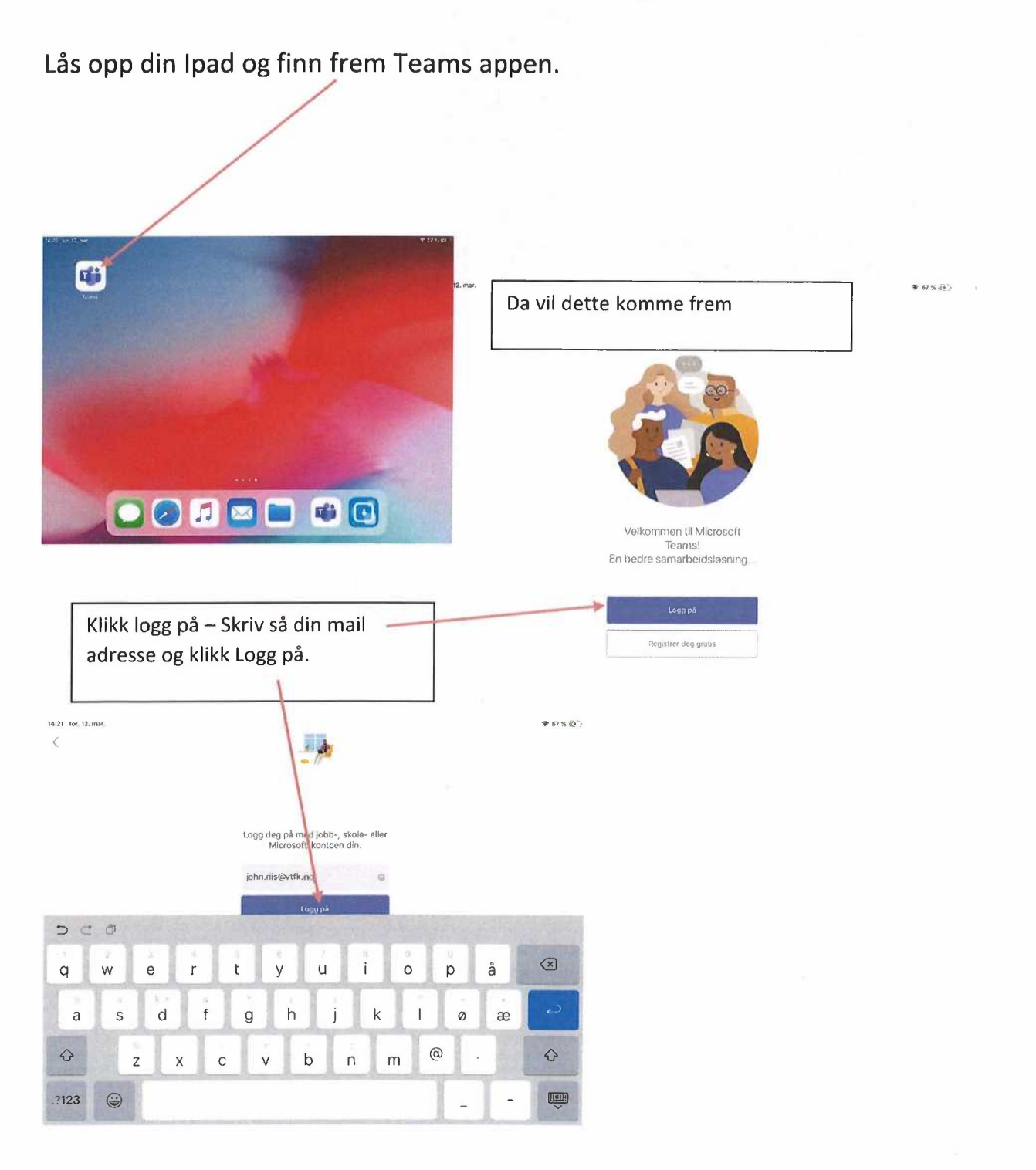

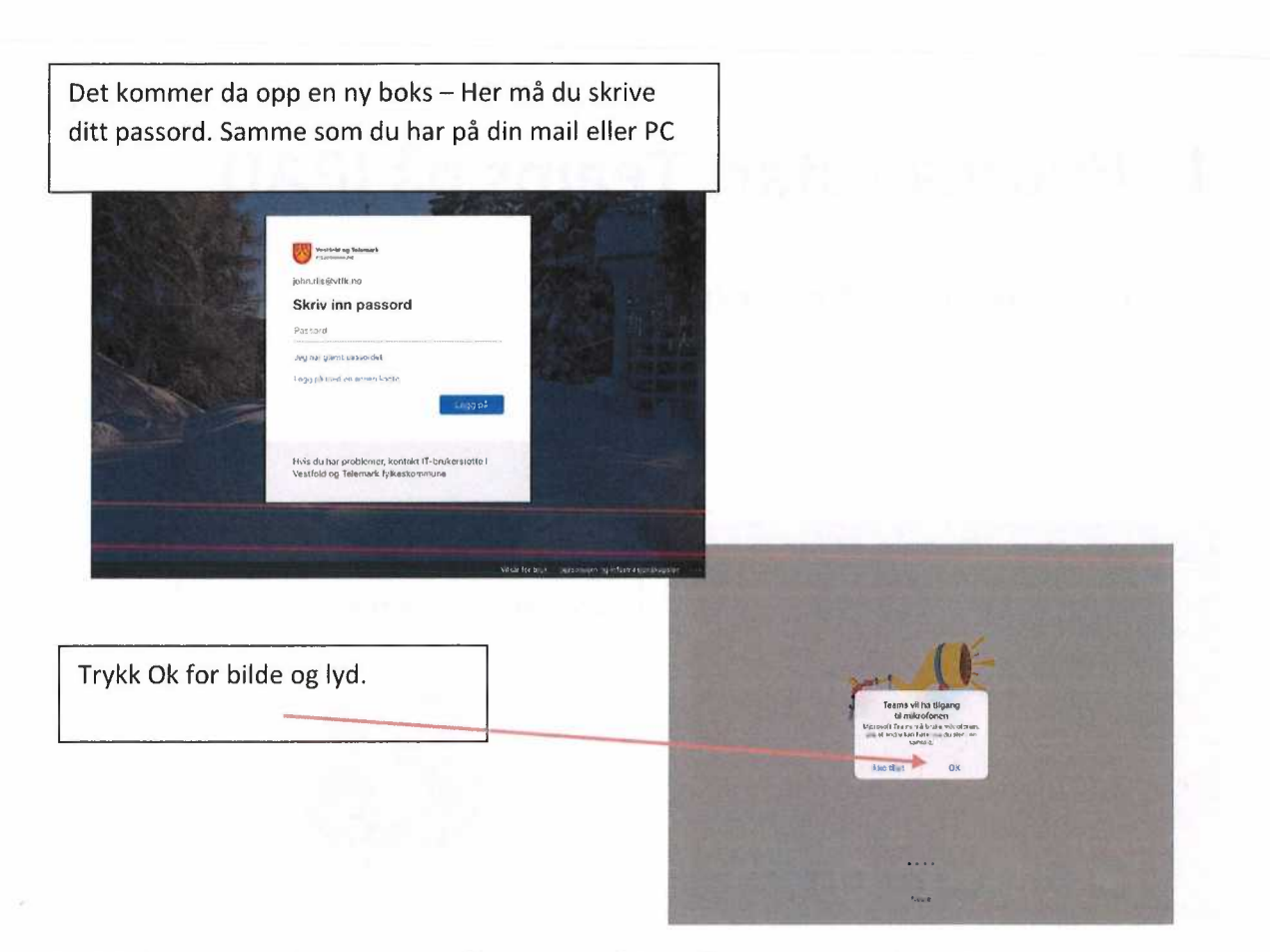

Trykk da neste 4 ganger og Skjønner. Så er Teams klar til bruk.

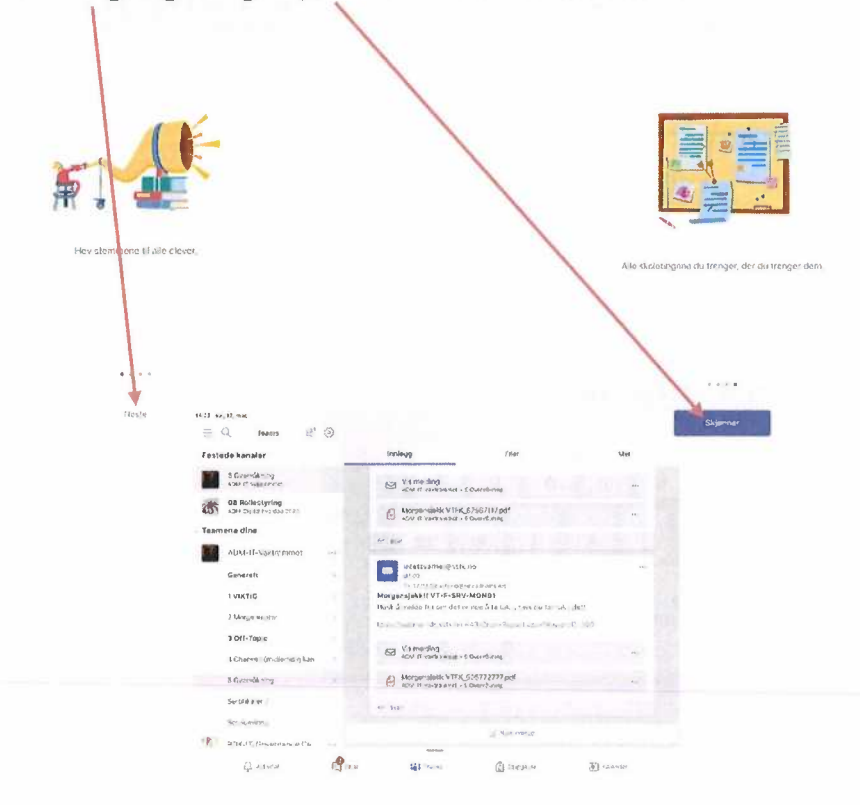

**For å starte et møte, Åpne Teams hvis det ikke er åpnet. Klikke nederst til høyre på Kalender. Her finne du så det aktuelle møte. Klikk så Bli med.** 

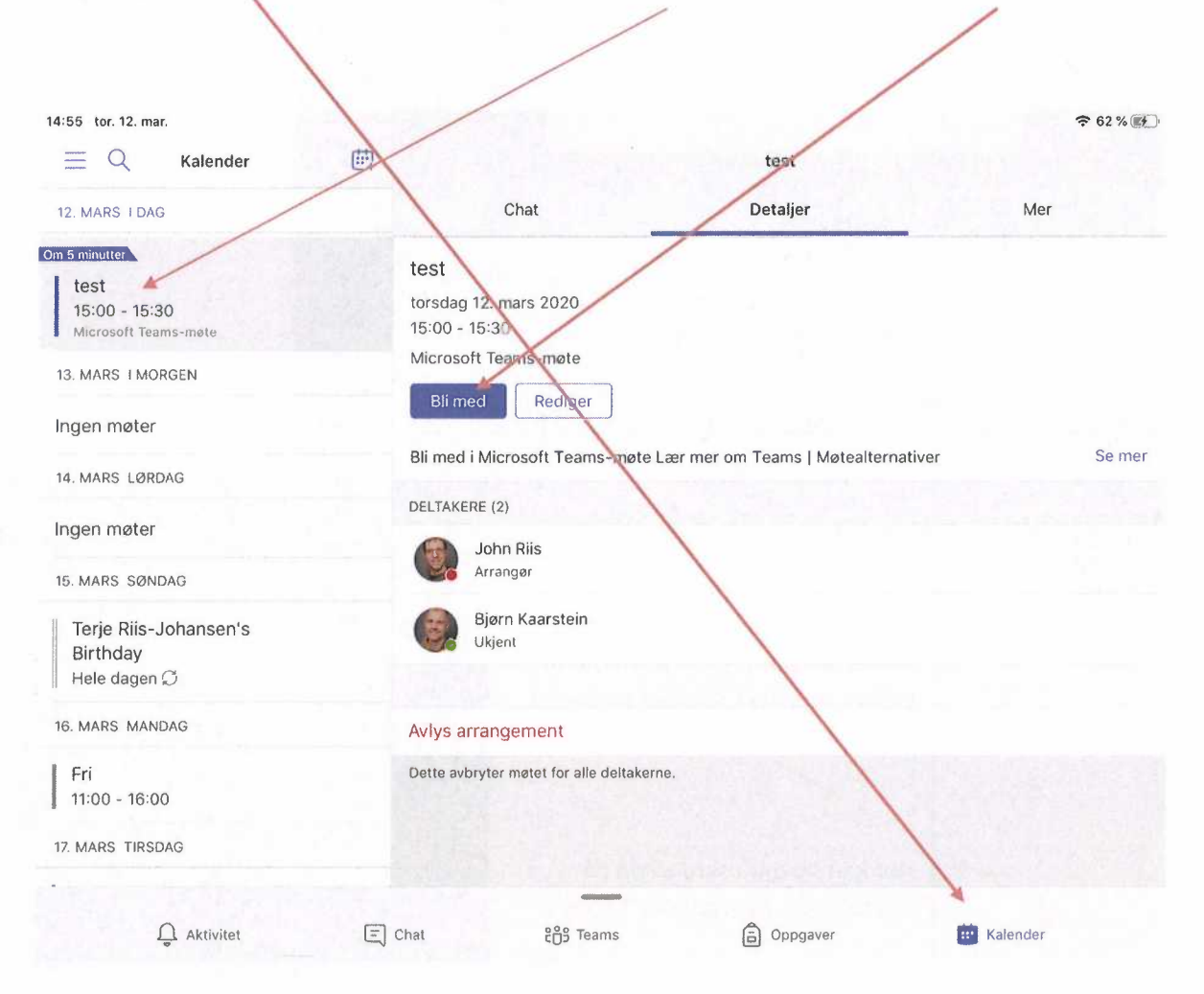

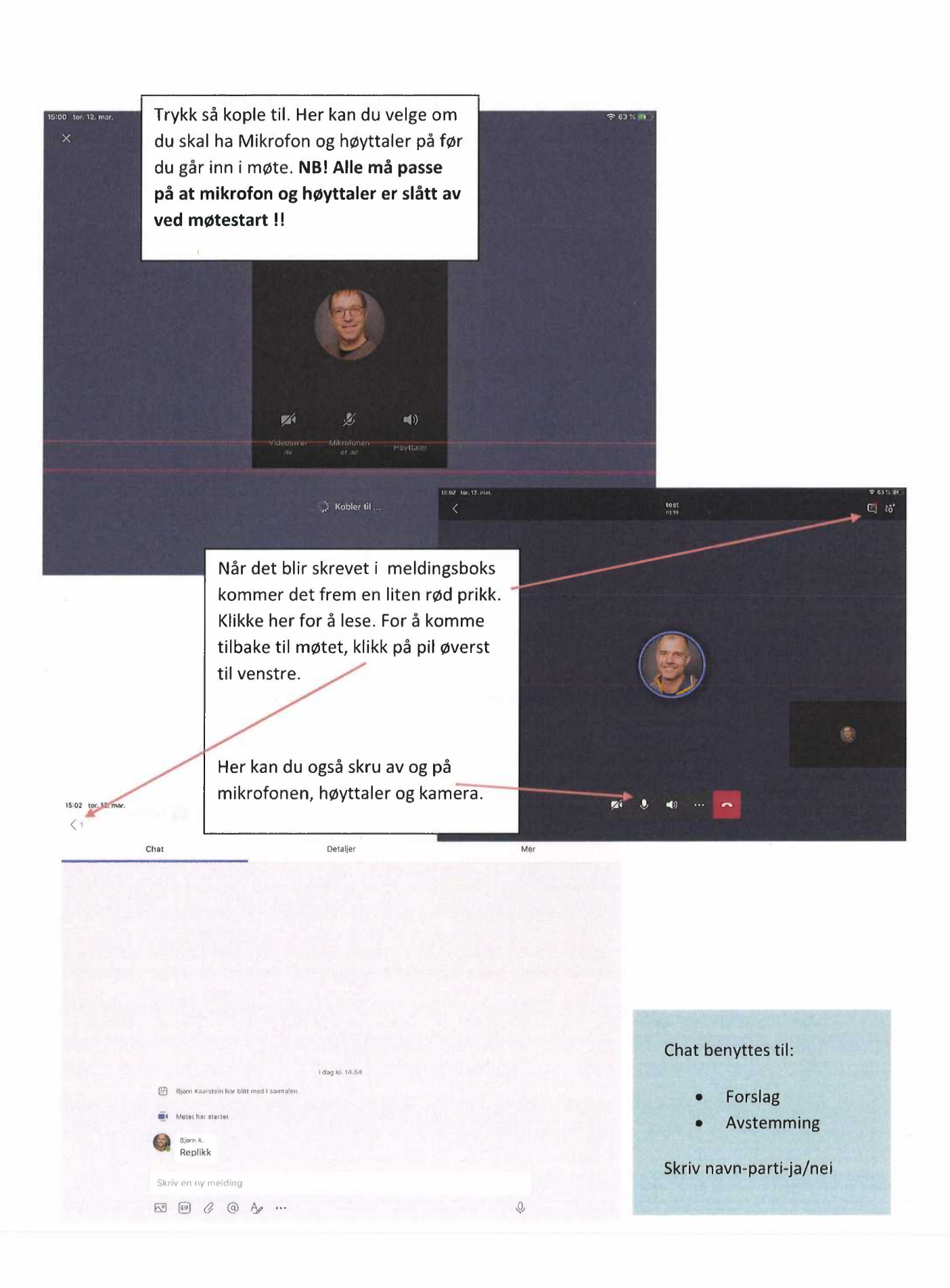